# IBM SPSS Modeler 17 评分适 配器安装

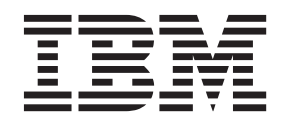

# **目录**

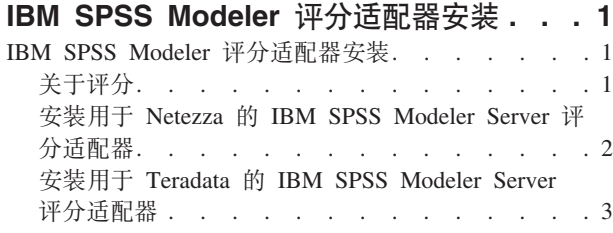

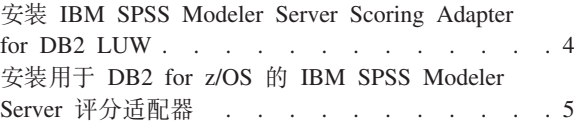

# <span id="page-4-0"></span>**IBM SPSS Modeler** 评分适配器安装

# **IBM SPSS Modeler** 评分适配器安装

对于某些数据库, 大多数 SPSS® Modeler 模型块可启用 SQL 回送。通过此方法, 可在数据库内执行模型评分, 而不必在评分前抽取数据。此回送可使用 SPSS Modeler 中的本地 SQL、也可使用为不同数据库量身定制的附 加 SQL 评分适配器(如可用)。

评分适配器支持对流中大多数模型块进行评分, 以下情况除外:

- 不支持时间序列、序列和 PCA.
- 关联模型不支持事务格式。
- DB2 LUW 中支持文本分析 (TA) 字段方式, 而其他数据库中不支持; DB2 for z/OS 不支持 TA。在字段 方式下使用 TA 评分适配器时, 返回的行长度可能包含很多评分输出列, 这会导致超出一些数据库限制。例 如,可能会看到错误消息: 在 Select 或 Insert 列表中返回过多项。有时可以在数据库中更改这些限制、 如果无法更改, 那么建议的方法是使用记录方式来对模型进行评分。

使用评分适配器在数据库内由生成的模型对数据进行评分以避免传输数据。 SPSS Modeler 使 IBM 和非 IBM 数据库进行集成, 也使得模型可以更快、更有效地被部署。 DB2 for z/OS 用户定义的函数 (UDF) 也可实时 用于交易数据、比如大额销售、信用卡支付和客户服务以及理赔交易。

如果评分适配器安装到相关数据库中, 那么 SQL 生成选项缺省情况下生成评分适配器 SQL, 除非您特别选择 将其覆盖。可使用评分适配器的数据库为:

- Netezza
- Teradata
- DB2 LUW
- $\cdot$  DB2 for  $z/\text{OS}$

还可以发布模型块以在对 DB2 for z/OS 进行实时部署时使用。发布到评分适配器的步骤为:

- 1. 建立与数据库的连接
- 2. 建立了连接之后, 向评分适配器发布模型块。要执行此操作, 请在模型块的文件菜单中选择向服务器评分 适配器发布选项。
- 3. 当模型块信息发布给评分适配器之后, 会生成一个样本 SQL 语句。该 SQL 语句使用 UDF 来调用模型块 和生成预测评分。样本 SQL 包含多个 SQL 语句时, 应该按语句生成顺序执行这些语句。

# 关于评分

在 IBM® SPSS Modeler 中, 评分数据被定义为使用未知结果在新的数据上部署预测模型。此预测模型处理传 入数据、并且给出有关事件发生可能性或概率的预测分数。例如、当发生在线支付交易时、预测模型将处理输 入数据并提供一个预测分数,给出交易是真的或是欺诈交易的概率。

SPSS Modeler 内常规的处理方法是,当预测模型接收到传入数据,它将使用数据库中的历史数据计算输入并创 建预测分数的输出。此分数提供了构建预测分析模型所针对的事件的概率。

<span id="page-5-0"></span>使用评分适配器的预测模型处理方法与上述方法不同的地方是,评分适配器对每个记录进行求值,并且无需从 数据库中导出数据就能得到分数或预测, 在模型中运行得到的分数或预测并重新导入回数据库, 从而使整个处 理过程更快。

# 安装用于 Netezza 的 IBM SPSS Modeler Server 评分适配器

如果您具有安装的 Netezza 的评分适配器的先前版本, 那么首先必须按如下所示将其卸载:

- 1. 在 Netezza 评分适配器的安装目录中找到名为 Uninstall IBM SPSS Modeler Server Scoring Adapter for Netezza 的可执行文件。此文件在名为 Uninstall IBM SPSS Modeler Server Scoring Adapter for Netezza 的文件夹中。
- 2. 从控制台或通过使用图形用户界面 (GUI) 运行可执行文件。执行卸载程序中的指示信息以卸载评分适配器。
- 3. 如果收到一条指示无法移除一些项的消息,请转至适配器所在的根目录(例如,cfscoring 目录),并针对 列出的未移除目录运行命令 rm -rf。将会将它们移除。
- 4. 继续以下步骤以安装评分适配器的新版本。

根据您的数据库配置, 即可通过控制台进行安装, 也可使用图形用户界面 (GUI) 进行安装, 但是这两种方法的 第一步相同。

• 运行 install.bin 安装脚本。确保 nz 用户可执行 install.bin, 然后以此用户运行。

#### 控制台安装

- 1. 将显示详细的介绍信息。按 Enter 键继续。
- 2. 将显示许可信息。阅读许可条款, 键入 Y 接受这些条款, 并按 Enter 继续。
- 3. 将提示您输人安装位置。将显示缺省安装位置;但是,如果您的安装位于其他位置,那么请键人此位置并 按 Enter 键。

注: 安装必须位于 /nz/export/ 路径下。

4. 将提示您输入数据库名称、数据库用户名和数据库密码。

注: 数据库用户必须具有数据库访问许可权才能初始化数据库和注册 udf 模块。

- 5. 这将显示安装前摘要, 以确认到目前为止输入的信息。按 Enter 键继续。
- 6. 将显示一条消息, 提示安装程序已准备好开始运行。按 Enter 键继续。
- 7. 在安装程序运行期间、将出现一个进度条。安装完成时、请按 Enter 键以退出安装程序。

#### GUI 安装

- 1. 将显示详细的介绍信息。单击下一步继续。
- 2. 将显示许可信息。阅读许可条款, 选择相应选项以接受它, 然后单击下一步继续。
- 3. 将提示您选择安装位置。将显示缺省安装位置; 但是, 如果您的安装位于其他位置, 那么请单击选择以浏 览至该位置。当显示正确的位置时,单击下一步。
- 4. 将提示您输入数据库名称、数据库用户名和数据库密码。

注: 数据库用户必须具有数据库访问许可权才能初始化数据库和注册 UDF 模块。

- 5. 这将显示安装前摘要, 以确认到目前为止输入的信息。单击安装继续。
- 6. 在安装程序运行期间, 将出现一个进度条。安装完成后, 请单击完成以退出安装程序。

在完成这些步骤之后, 评分适配器就可以开始工作了。

<span id="page-6-0"></span>注: Netezza UDF 具有评分适配器可处理的 64 字段限制。如果超出此字段限制,那么会显示验证错误消息 SQL 验证错误: HY000[46] 错误: 无法将超过 64 个参数传递给函数, 将在不使用评分适配器的情况下继续模型评 分。

# 安装用于 Teradata 的 IBM SPSS Modeler Server 评分适配器

如果您具有安装的 Teradata 的评分适配器的先前版本,那么首先必须按如下所示将其卸载:

- 1. 在 Teradata 评分适配器的安装目录中找到名为 Uninstall IBM SPSS Modeler Server Scoring Adapter for Teradata 的可执行文件。此文件在名为 Uninstall IBM SPSS Modeler Server Scoring Adapter for Teradata 的文件夹中。
- 2. 从控制台或通过使用图形用户界面 (GUI) 运行可执行文件。执行卸载程序中的指示信息以卸载评分适配器。
- 3. 如果收到一条指示无法移除一些项的消息,请转至适配器所在的根目录(例如,cfscoring 目录),并针对 列出的未移除目录运行命令 rm -rf。将会将它们移除。
- 4. 继续以下步骤以安装评分适配器的新版本。

根据您的数据库配置, 即可通过控制台进行安装, 也可使用图形用户界面 (GUI) 进行安装, 但是这两种方法的 第一步相同。

• 以 root 或 DBA 用户登陆, 然后运行 install.bin 安装脚本。您必须具有安装文件夹的访问许可权才能执行 此操作。安装用户还必须具有 CREATE FUNCTION 许可权。

#### 控制台安装

- 1. 将显示详细的介绍信息。按 Enter 键继续。
- 2. 将显示许可信息。阅读许可条款, 键入 Y 接受这些条款, 并按 Enter 继续。
- 3. 将提示您输入安装位置。将显示缺省安装位置; 但是, 如果您的安装位于其他位置, 那么请键入此位置并 按 Enter 键。
- 4. 输入数据库 TDPID。按 Enter 键继续。
- 5. 输入用户名。按 Enter 键继续。
- 6. 输入密码。按 Enter 键继续。
- 7. 这将显示安装前摘要, 以确认到目前为止输入的信息。按 Enter 键继续。
- 8. 将显示一条消息, 提示安装程序已准备好开始运行。按 Enter 键继续。
- 9. 在安装程序运行期间、将出现一个进度条。安装完成时、请按 Enter 键以退出安装程序。
- 10. 如果数据库中存在组件表、那么将显示一条确认消息。请输入 Y 以继续在数据库中创建表和函数、或输入 N 以跳过此步骤。注意: 如果跳过此步骤, 那么必须在以后使用 initdb.sh (存储在 <安装路径>\setup 文 件夹中)手动创建表和函数。

#### GUI 安装

- 1. 将显示详细的介绍信息。单击下一步继续。
- 2. 将显示许可信息。阅读许可条款, 选择相应选项以接受它, 然后单击下一步继续。
- 3. 将提示您选择安装位置。将显示缺省安装位置; 但是, 如果您的安装位于其他位置, 那么请单击选择以浏 览至该位置。当显示正确的位置时,单击下一步。
- 4. 输入数据库 TDPID、名称和密码, 然后单击下一步继续。
- 5. 这将显示安装前摘要, 以确认到目前为止输入的信息。单击安装继续。
- 6. 在安装程序运行期间, 将出现一个进度条。安装完成后, 请单击完成以退出安装程序。

<span id="page-7-0"></span>7. 如果数据库中存在组件表、那么将显示一条确认消息。请单击是以继续在数据库中创建表和函数、或单击 否以跳过此步骤。注意: 如果跳过此步骤, 那么必须在以后使用 initdb.sh (存储在 <安装路径>\setup 文 件夹中)手动创建表和函数。

在完成这些步骤之后, 评分适配器就可以开始工作了。

#### 防止日期或时间条目出现 SQL 错误

如果"日期或时间"格式的 ODBC 驱动程序设置为"整数",并且输入表包含编码为"日期"、"时间"或"时间戳记" 的字段; 那么 Teradata 会显示一条 SOL 错误消息, 并且无法处理这些字段。

要防止发生此错误,请按以下步骤进行操作:

- 1. 打开 ODBC 数据源管理器。
- 2. 打开使用 Teradata 驱动程序的 DSN。
- 3. 单击选项 >> 以打开"Teradata ODBC 驱动程序选项"对话框。
- 4. 在此对话框的右上角, 将日期时间格式设置为 AAA。
- 5. 保存更改。
- 6. 在 IBM SPSS Modeler Server 中, 除去连接, 然后重新连接到使用 Teradata 驱动程序的 DSN。

注: 在 Unix/Linux 上, 此选项称为: DateTimeFormat。

### 安装 IBM SPSS Modeler Server Scoring Adapter for DB2 LUW

注: DB2 LUW 评分适配器仅在运行 LINUX 或 AIX 的 DB2 上可用。

注: IBM SPSS Modeler Server Scoring Adapter 可能与 SAS 内嵌进程 DB2 LUW ANALYZE TABLE 相冲 突, 因为它们共享同一个 DB2 内建支持。

如果您具有安装的 Netezza 的评分适配器的先前版本, 那么首先必须按如下所示将其卸载:

- 1. 在 DB2 评分适配器的安装目录中找到名为 Uninstall IBM SPSS Modeler Server Scoring Adapter for DB2 的可执行文件, 此文件在名为 Uninstall IBM SPSS Modeler Server Scoring Adapter for DB2 的文 件夹中。
- 2. 从控制台或通过使用图形用户界面 (GUI) 运行可执行文件。执行卸载程序中的指示信息以卸载评分适配器。
- 3. 如果收到一条指示无法移除一些项的消息, 请转至适配器所在的根目录(例如, cfscoring 目录), 并针对 列出的未移除目录运行命令 rm -rf。将会将它们移除。
- 4. 继续以下步骤以安装评分适配器的新版本。

安装前,必须使用 IBM SPSS Modeler Server 评分适配器安装文件夹中提供的 db2ida epspss.sh 脚本关闭 DB2 LUW ANALYZE\_TABLE 内嵌进程。要执行此操作, 请使用 DB2 命令: db2ida\_epspss.sh stop。

安装后, 应该会使用 db2start 自动启动 DB2 LUW ANALYZE\_TABLE 内嵌进程。但是, 如果您是在 DB2 实 例处于活动状态时安装适配器的, 那么可以使用命令"db2ida\_epspss.sh start"手动启动 DB2 LUW ANALYZE\_TABLE 内嵌进程。

注: 如果 DB2 LUW ANALYZE\_TABLE 包含"UNION ALL",那么它将不支持"WITH"表表达式子句。当尝 试在生成 UNION 或 UNION ALL SQL 的 IBM SPSS Modeler 节点 (比如 Append 节点) 中使用此表达式 时, 可能会发生问题。

<span id="page-8-0"></span>根据您的数据库配置,即可通过控制台进行安装,也可使用图形用户界面 (GUI) 进行安装,但是这两种方法的 第一步相同。

• 运行 *install.bin* 安装脚本。确保可以由 db2 user 执行 install.bin, 并且以该用户的身份运行。

#### **XF(20**

- 1. 将显示详细的介绍信息。按 Enter 键继续。
- 2. 将显示许可信息。阅读许可信息, 输入 1 接收该许可信息并按下 Enter 键。
- 3. 将提示您输入安装位置。将显示缺省安装位置;但是, 如果您的安装位于其他位置, 那么请键入此位置并 按 Enter 键。
- 4. 将提示您输入数据库名称、数据库用户名和数据库密码。
- 5. 这将显示安装前摘要, 以确认到目前为止输入的信息。按 Enter 键继续。
- 6. 将显示一条消息, 提示安装程序已准备好开始运行。按 Enter 键继续。
- 7. 在安装程序运行期间,将出现一个进度条。安装完成时,请按 Enter 键以退出安装程序。

#### **GUI 安装**

- 1. 将显示详细的介绍信息。单击下一步继续。
- 2. 将显示许可信息。阅读许可条款、选择相应选项以接受它、然后单击下一步继续。
- 3. 将提示您选择安装位置。将显示缺省安装位置;但是, 如果您的安装位于其他位置, 那么请单击**选择**以浏 览至该位置。当显示正确的位置时,单击下一步。
- 4. 将提示您输入数据库名称、数据库用户名和数据库密码。
- 5. 这将显示安装前摘要, 以确认到目前为止输入的信息。单击安装继续。
- 6. 在安装程序运行期间, 将出现一个进度条。安装完成后, 请单击完成以退出安装程序。

在完成这些步骤之后, 评分适配器就可以开始工作了。

注: 如果通过 Database Scoring Adapters for DB2 LUW 对大的文本挖掘模型进行评分有问题, 那么您可能需 要修改数据库表列大小参数。如果遇到与将模型插入到组件表中失败相关的错误,请根据情况使用诸如以下的 DB2 命令增大列大小参数:

ALTER TABLE COMPONENTS ALTER COLUMN MODELDS2 SET DATA TYPE BLOB(48M);

### $\overline{C}$   $\overline{C}$   $\overline{C}$  **DB2 for z/OS** 的 IBM SPSS Modeler Server 评分适配器

IBM SPSS Modeler Server 和用于 DB2 for z/OS 的 IBM SPSS Modeler Server 评分适配器共同为 z/OS 上 运行的联机事务处理 (OLTP) 应用程序提供预测性分析功能。SPSS Modeler Server 用于创建和培训要使用的 模型、并将这些模型发布到 DB2 z/OS。

用于 DB2 for z/OS 的评分适配器提供了一个在 DB2 for z/OS 用户定义函数 (UDF) 运行时中运行的评分引 擎。该适配器定义了一个 UDF, 应用程序可使用 SQL 调用该 UDF 来同步运行多个评分模型, 在这些模型的 事务中内联, 使用实时事务数据作为输入用于评分以最大限度地提升评分结果的有效性。因为适配器在 DB2 z/OS 中以嵌入方式运行,所以它提供的功能与 DB2 for z/OS 本身相同,都使您能够处理大负载并满足严苛的 响应时间服务级别协议 (SLA)。

在已定义的、专供该适配器使用的针对 DB2 的 WLM(工作负载管理器)应用程序环境中,评分适配器以 USS (Unix 系统服务) 应用程序的形式运行。请勿尝试与任何其他 DB2 存储过程或 UDF 共享此 WLM 应 用程序环境。

用于 DB2 for z/OS 的评分适配器仅在程序编号为 5655-AA8 的"IBM SPSS Modeler with Scoring Adapter for zEnterprise"中作为 FMID (功能修改标识) HHUMG10 提供。

要安装评分适配器, z/OS 系统管理员必须:

1. 订购 PID 5655-AA8 FMID HHUMG10.

2. 最新程序目录中的安装指示信息来使用 SMP/E 安装评分适配器。

下表会列出产生的 SMP/E 已安装的数据集以及它们的内容:

表 1. 数据集内容.

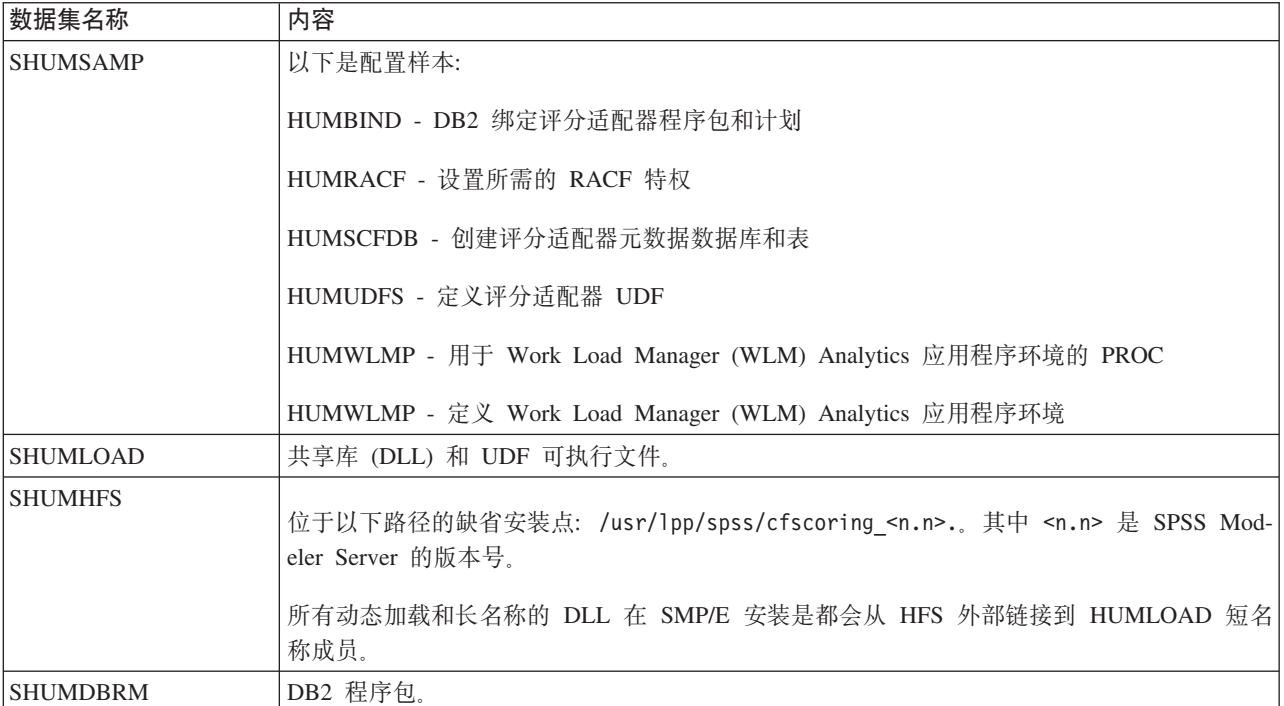

要配置评分适配器, 必须修改 SHUMSAMP 中提供的配置作业。要为您特定安装的评分适配器对它进行裁剪, 您需要进行作业中指定的更改;为此,请按照下列步骤进行:

- 1. 使用 HUMSCFDB 创建评分适配器所需要的数据库和表, 并授权使用它们。
- 2. 使用 HUMWLMP 设置评分适配器将会使用的 WLM PROC。

注: 请确保评分适配器 SHUMLOAD 数据集已经过 APF 授权。

3. 使用 HUMWLMA 为评分适配器定义 WLM 应用程序环境并激活它。

注: 请勿与任何其他应用程序共享此 WLM 应用程序环境。

注: 请勿使用常规的 WLMA 应用程序环境。

注: 请确保启动 WLM 应用程序环境和评分 UDF (如果未自动启动或已由于任何原因而停止)。用于执行 此操作的样本命令为:

VARY WLM,APPLENV=DB1DWLM\_ANALYTICS,RESUME

-START FUNCTION SPECIFIC(HUMSPSS.HUMSCORESPE)

- 4. 使用 HUMUDFS 创建评分适配器 UDF。
- 5. 使用 HUMBIND 以绑定评分适配器软件包和计划以及授予使用许可权。

注: 评分适配器依赖于授权程序分析报告 (APAR) PM55928 和 PM56631 中的 DB2 z/OS v10 提供的 PACK/ UNPACK SQL。此外, DB2 APAR PM74654 还提供了一个对实现高性能至关重要的变更。请确保先将它 们应用于您的 DB2 子系统, 然后再尝试使用评分适配器。

6. 定义一个工作负载管理器服务类供评分适配器使用。建议从 70 微秒内完成 95% 的 WLM 目标开始, 然 后根据需要讲行调整。

注: 评分适配器专为实现高性能、高并行性和可伸缩性而设计。为了实现此目的, 请确保对这两个 z/OS 系 统资源的限值设置得足够高、从而能够处理所需的并行级别。建议将它们设置为以下级别、然后在达到分 支工作负载后根据需要进行调整。使用 DISPLAY OMVS,L 可检查限值:

SETOMVS IPCSEMNIDS=680

SETOMVS MAXPROCSYS=32767

当您完成这些步骤时, 评分适配器已经可以开始接收工作了; 使用 IBM SPSS Modeler 创建模型并将其发布到 DB2 z/OS 评分适配器。为此, 可以从模型块菜单中选择文件 > 发布到服务器评分适配器, 填写详细信息, 然 后单击确定。

下表列出可能的错误代码及其含义:

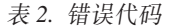

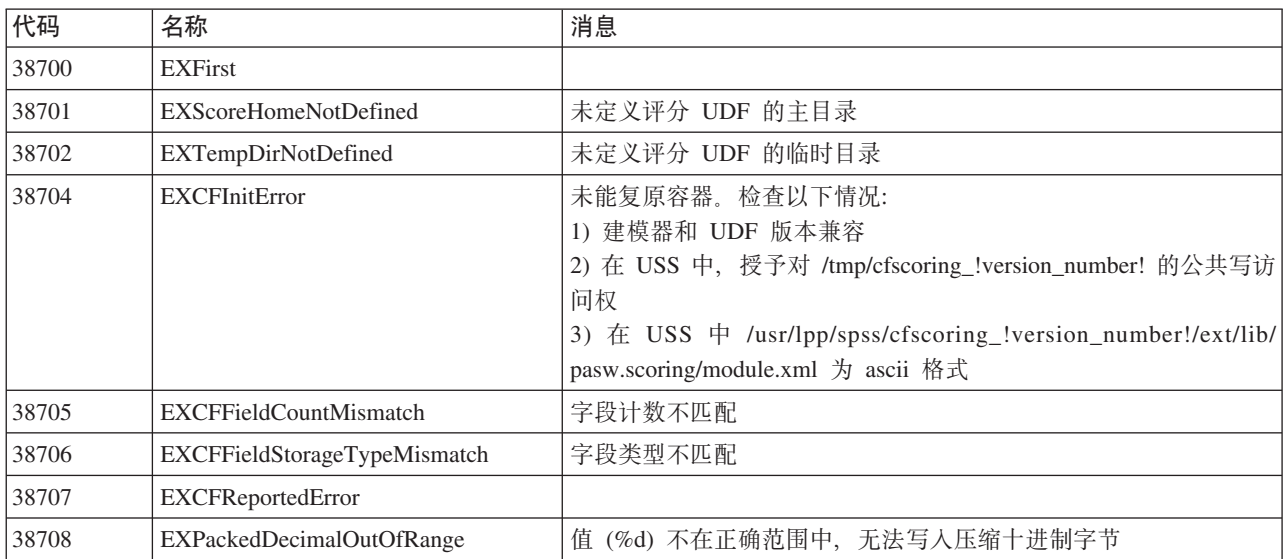

表 2. 错误代码 (续)

| 代码    | 名称                           | 消息                                                              |
|-------|------------------------------|-----------------------------------------------------------------|
| 38709 | EXBufferTooSmall             | 二进制数据不够大                                                        |
|       |                              | 二进制数据太小而无法包含所有类型信息                                              |
|       |                              | 二进制数据太小而无法包含列 %d 的 8 字节整数                                       |
|       |                              | 二进制数据太小而无法包含列 %d 的 4 字节整数<br>二进制数据太小而无法包含列 %d 的 2 字节整数          |
|       |                              | 二进制数据太小而无法包含列 %d 的精度/比例字节                                       |
|       |                              | 二进制数据太小而无法包含列 %d 的压缩字节 (%d 字节)                                  |
|       |                              | 二进制数据太小而无法包含列 %d 的 8 字节双精度值                                     |
|       |                              | 二进制数据太小而无法包含列 %d 的 4 字节日期                                       |
|       |                              | 二进制数据太小而无法包含列 %d 的 3 字节日期                                       |
|       |                              | 二进制数据太小而无法包含列 %d 的超过 9 个字节的时间戳记                                 |
|       |                              | 二进制数据太小而无法包含列 %d 中时间戳记的精度字节和时区字节<br>二进制数据太小而无法包含列 %d 中时间戳记的精度字节 |
|       |                              | 二进制数据太小而无法包含列 %d 的字符串的固定长度部分                                    |
|       |                              | 二进制数据太小而无法包含列 %d 的字符串数据                                         |
|       |                              | 输出缓冲区不够大, 无法存储字节信息                                              |
|       |                              | 二进制数据太小而无法包含列 %d 的整数数据                                          |
|       |                              | 二进制数据太小而无法包含列 %d 的真实数据                                          |
|       |                              | 二进制数据太小而无法包含列 %d 的日期数据<br>二进制数据太小而无法包含列 %d 的时间数据                |
|       |                              | 二进制数据太小而无法包含所有类型信息                                              |
| 38710 | EXFailedToReadFromIterator   | 未能读取列 %d 的值                                                     |
| 38711 | EXInvalidDecimalDigit        | 找不到压缩十进制中的小数位数                                                  |
| 38712 | <b>EXBinaryDataVersion</b>   | 二进制数据比当前支持的版本更新                                                 |
| 38713 | EXBinaryDataColumnCount      | 二进制数据包含错误数目的列。预期为 %d, 获取 %d                                     |
|       |                              | 预期至少具有一列                                                        |
| 38714 | EXIntegerTypeUnexpected      | 列 %d 的意外列类型。预期列类型为 %s, 但获得的类型为整数                                |
| 38715 | EXRealTypeUnexpected         | 列 %d 的意外列类型。预期列类型为 %s, 但获得的类型为压缩十进                              |
|       |                              | 制                                                               |
|       |                              | 列 %d 的意外列类型。预期列类型为 %s, 但获得的类型为真实                                |
| 38716 | EXDateTypeUnexpected         | 列 %d 的意外列类型。预期列类型为 %s, 但获得的类型为日期                                |
| 38717 | EXTimeTypeUnexpected         | 列 %d 的意外列类型。预期列类型为 %s, 但获得的类型为时间                                |
| 38718 | EXTimestampTypeUnexpected    | 列 %d 的意外列类型。预期列类型为 %s, 但获得的类型为时间戳记                              |
| 38719 | EXStringTypeUnexpected       | 列 %d 的意外列类型。预期列类型为 %s, 但获得的类型为字符串                               |
| 38720 | EXICUFailedForCCSID          | 未能打开 ccsid (%d) 的 ICU, 发生 ICU 错误: %s                            |
| 38721 | EXICUConversionToUTF16Failed | 未能将字符串从 ccsid (%d) 转换为 UTF16, 发生 ICU 错误: %s                     |
| 38722 | EXICUConversionToUTF8Failed  | 未能将字符串从 UTF16 转换为 UTF8, 发生 ICU 错误: %s                           |
| 38723 | EXUnknownDataTypeCode        | 列 %d 的 %d 未知数据类型代码                                              |
| 38724 | EXUnsupportedCodePage        | 列 %d 的字符串包含不受支持的代码页 (%d)                                        |
| 38725 | EXIteratorColumnOutOfRange   | %d 的索引超出 %d 的数组大小                                               |
| 38726 | <b>EXNullMetaData</b>        | 输入元数据为 NULL                                                     |
| 38727 | EXFailedToGetMetadata        | 未能获取输出元数据                                                       |
| 38728 | EXFailedToRunJob             | 未能运行作业                                                          |

表 2. 错误代码 (续)

| 代码    | 名称                                | 消息                         |
|-------|-----------------------------------|----------------------------|
| 38729 | <b>EXFailedToFindComponet</b>     | 找不到组件。 原因码 = %d            |
|       |                                   | 找不到发布的组件。原因码 = %d          |
| 38730 | EXFailedToCreateContainer         |                            |
| 38731 | ExFailedToWriteContainer          |                            |
| 38732 | <b>ExUnknownParameter</b>         | 参数方式的未知值 %s.               |
|       |                                   | 容器文件不存在                    |
| 38733 | EXSchedulerCacheLRUNotFound       | 地图中未找到 LRU 项               |
| 38734 | <b>EXStringConvertionError</b>    |                            |
| 38735 | EXFailedToCreateToken             | 未能使用 IEANTCR 创建令牌。返回码 = %d |
| 38736 | <b>EXFailedToGetToken</b>         | 未能使用 IEANTRT 获取令牌。返回码 = %d |
| 38737 | EXCacheTokenNotInitialized        | 高速缓存令牌未初始化                 |
| 38738 | EXSemaphoreInvalid,               | 信号无效                       |
| 38739 | EXSemaphoreFailedToWait           | 未能等待信号, 错误码为 %d            |
| 38740 | <b>EXSemaphoreFailedToRelease</b> | 未能释放信号, 错误码为 %d            |
| 38741 | <b>EXLast</b>                     |                            |
| 38999 | EXUnexpected                      | [IBM SPSS CF 评分] 意外错误      |

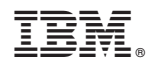

Printed in China